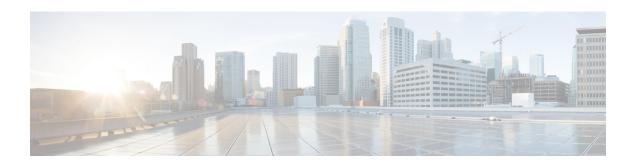

## **Configuring Protected Ports**

- Information About Protected Ports, on page 1
- How to Configure Protected Ports, on page 2
- Monitoring Protected Ports, on page 3
- Feature History for Protected Ports, on page 3

### **Information About Protected Ports**

The following sections provide information about protected ports.

#### **Protected Ports**

Some applications require that no traffic be forwarded at Layer 2 between ports on the same switch so that one neighbor does not see the traffic generated by another neighbor. In such an environment, the use of protected ports ensures that there is no exchange of unicast, broadcast, or multicast traffic between these ports on the switch.

Protected ports have these features:

- A protected port does not forward any traffic (unicast, multicast, or broadcast) to any other port that is also a protected port. Data traffic cannot be forwarded between protected ports at Layer 2; only control traffic, such as PIM packets, is forwarded because these packets are processed by the CPU and forwarded in software. All data traffic passing between protected ports must be forwarded through a Layer 3 device.
- Forwarding behavior between a protected port and a nonprotected port proceeds as usual.

### **Default Protected Port Configuration**

The default is to have no protected ports defined.

### **Protected Ports Guidelines**

You can configure protected ports on a physical interface (for example, Gigabit Ethernet port 1) or an EtherChannel group (for example, port-channel 5). When you enable protected ports for a port channel, it is enabled for all ports in the port-channel group.

# **How to Configure Protected Ports**

The following section provides information on configuring protected ports.

## **Configuring a Protected Port**

To configure a protected port, perform this procedure:

#### Before you begin

Protected ports are not pre-defined.

#### **Procedure**

|        | Command or Action                                                 | Purpose                                                                           |
|--------|-------------------------------------------------------------------|-----------------------------------------------------------------------------------|
| Step 1 | enable                                                            | Enables privileged EXEC mode.                                                     |
|        | Example:                                                          | Enter your password if prompted.                                                  |
|        | Device> enable                                                    |                                                                                   |
| Step 2 | configure terminal                                                | Enters global configuration mode.                                                 |
|        | Example:                                                          |                                                                                   |
|        | Device configure terminal                                         |                                                                                   |
| Step 3 | interface interface-id                                            | Specifies the interface to be configured, and enter interface configuration mode. |
|        | Example:                                                          |                                                                                   |
|        | Device(config) # interface gigabitethernet 1/0/2                  |                                                                                   |
| Step 4 | switchport protected                                              | Configures the interface to be a protected port.                                  |
|        | Example:                                                          |                                                                                   |
|        | Device(config-if)# switchport protected                           |                                                                                   |
| Step 5 | end                                                               | Returns to privileged EXEC mode.                                                  |
|        | Example:                                                          |                                                                                   |
|        | Device(config-if)# end                                            |                                                                                   |
| Step 6 | show interfaces interface-id switchport                           | Verifies your entries.                                                            |
|        | Example:                                                          |                                                                                   |
|        | Device(config) # show interfaces gigabitethernet 1/0/2 switchport |                                                                                   |
| Step 7 | show running-config                                               | Verifies your entries.                                                            |
|        | Example:                                                          |                                                                                   |
|        | Device# show running-config                                       |                                                                                   |

|        | Command or Action                          | Purpose                              |
|--------|--------------------------------------------|--------------------------------------|
| Step 8 | copy running-config startup-config         | (Optional) Saves your entries in the |
|        | Example:                                   | configuration file.                  |
|        | Device# copy running-config startup-config |                                      |

# **Monitoring Protected Ports**

**Table 1: Commands for Displaying Protected Port Settings** 

| Command                                   | Purpose                                                                                                    |
|-------------------------------------------|----------------------------------------------------------------------------------------------------|
| show interfaces [interface-id] switchport | Displays the administrative and operational status of all sw (nonrouting) ports or the specified port, including port bloc protection settings. |

# **Feature History for Protected Ports**

This table provides release and related information for features explained in this module.

These features are available on all releases subsequent to the one they were introduced in, unless noted otherwise.

| Release                      | Feature         | Feature Information                                                                                                    |
|------------------------------|-----------------|----------------------------------------------------------------------------------------------------|
| Cisco IOS Release 15.2(7)E3k | Protected Ports | Protected ports ensures that there is no exchange of unicast, broadcast, or multicast traffic between ports on the switch. |

Use Cisco Feature Navigator to find information about platform and software image support. To access Cisco Feature Navigator, go to http://www.cisco.com/go/cfn.

**Feature History for Protected Ports**